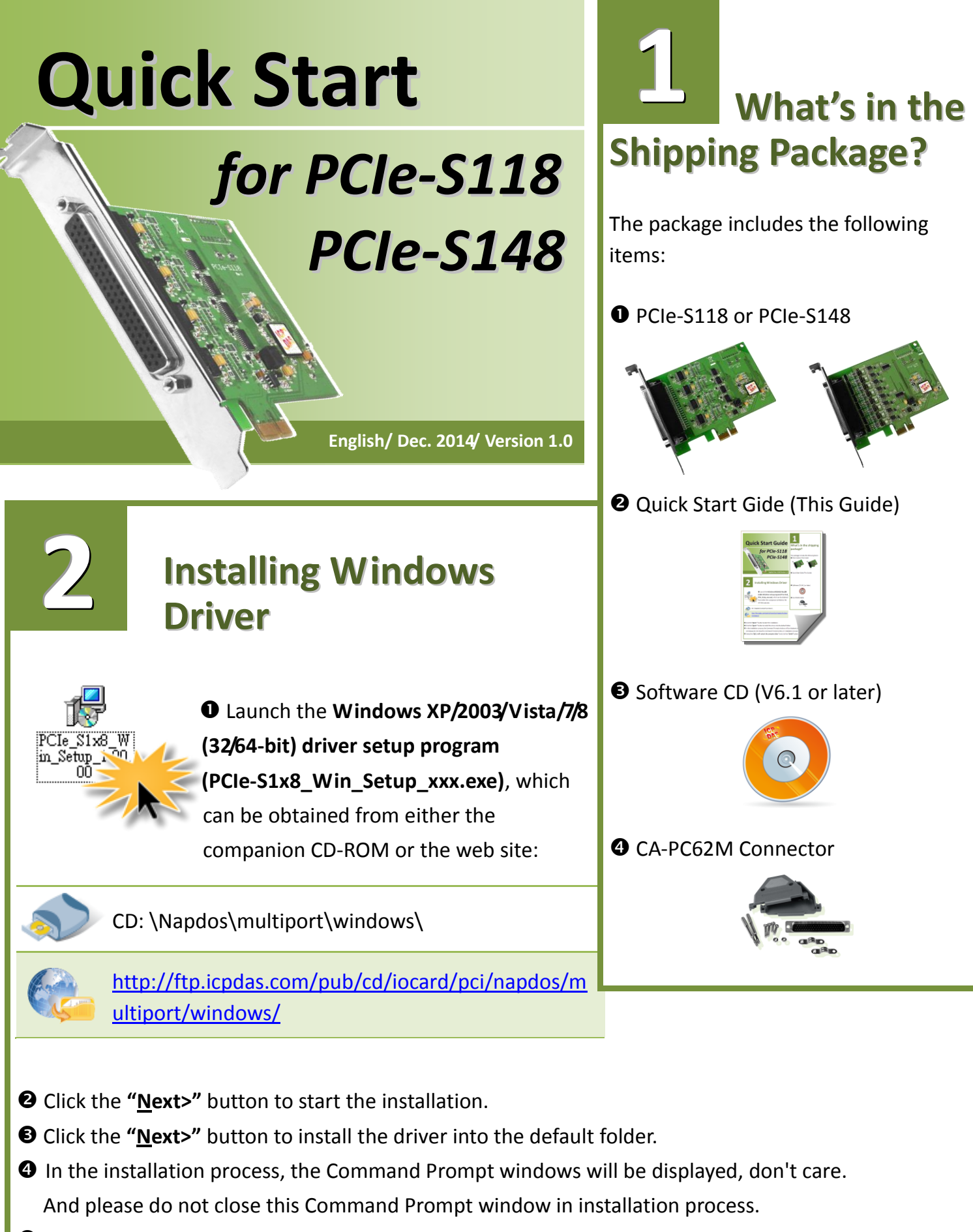

Select the **"NO, I will restart the computer later"** and click the **"Finish"** button.

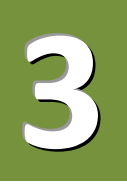

### **Installing the Hardware**

- **O** Shut down and power off your computer.
- $\Theta$  Remove the cover from the computer.
- **S** Select an unused PCI Express slot.
- Carefully insert your PCIe-S1x8 card into the PCI Express slot.
- **O** Replace the PC cover.
- **O** Power on the computer.
- $\odot$  Follow the prompt message to finish the Plug & Play steps.
- Please open the **"Device Manager"** to verify the COM port installation, as follows steps:
	- 8-1: In Windows 7, Click **"Start"** button, and then click **"Control Panel"**.
	- 8-2: Click **"System and Maintenance"**, and then click **"Device Manager"**.
	- 8-3: Verify that the COM ports of PCIe-S118/S148 card are listed correctly.

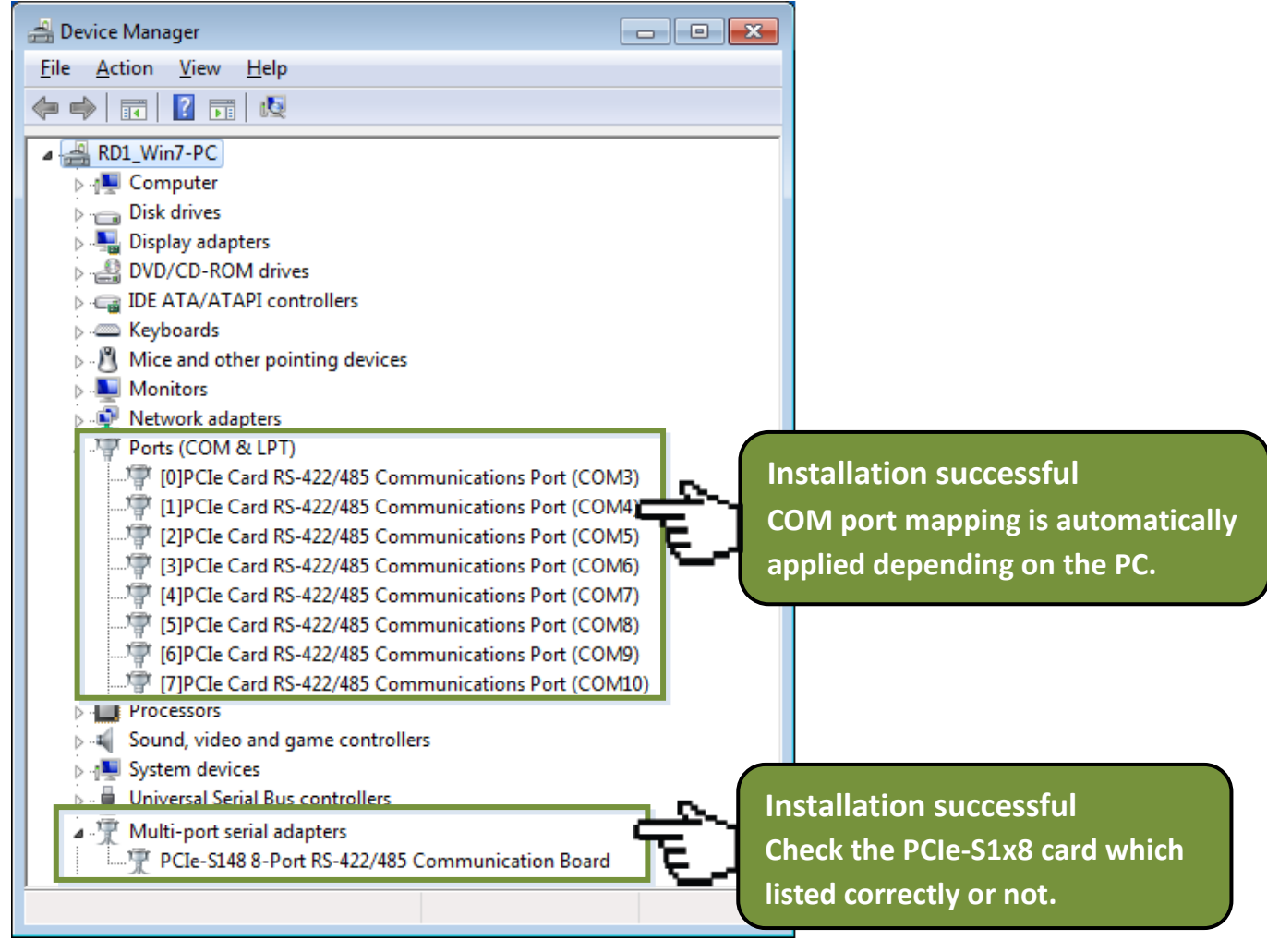

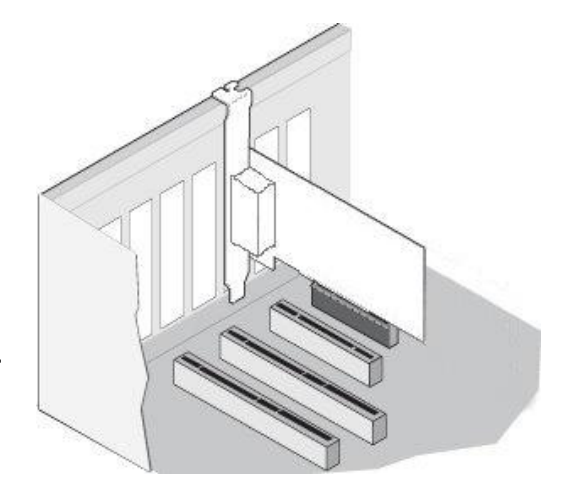

## **Manual COM Port Configuration**

If the auto-configuration for COM Port is messy or that is not you need, you can change the COM port mappings. For detailed configuration steps, please refer to the following:

Open Windows **Device Manager** and **right click** on the serial port of the PCIe-S1x8 series card.

Select the "**Properties"** item from the popup menu.

**4**

Click the **"Port Settings"** tab and click the "**Advanced…"** button.

 Select the appropriate **COM Port number** from the **"COM Port Number:"** drop-down options and click the **"OK"** button. **Note that the COM port display "(in use)" means this COM port is being used. Therefore, please do not select it.**

- Click the **"OK"** button in the "Properties" dialog box.
- **Restart your computer** to complete the configuration.

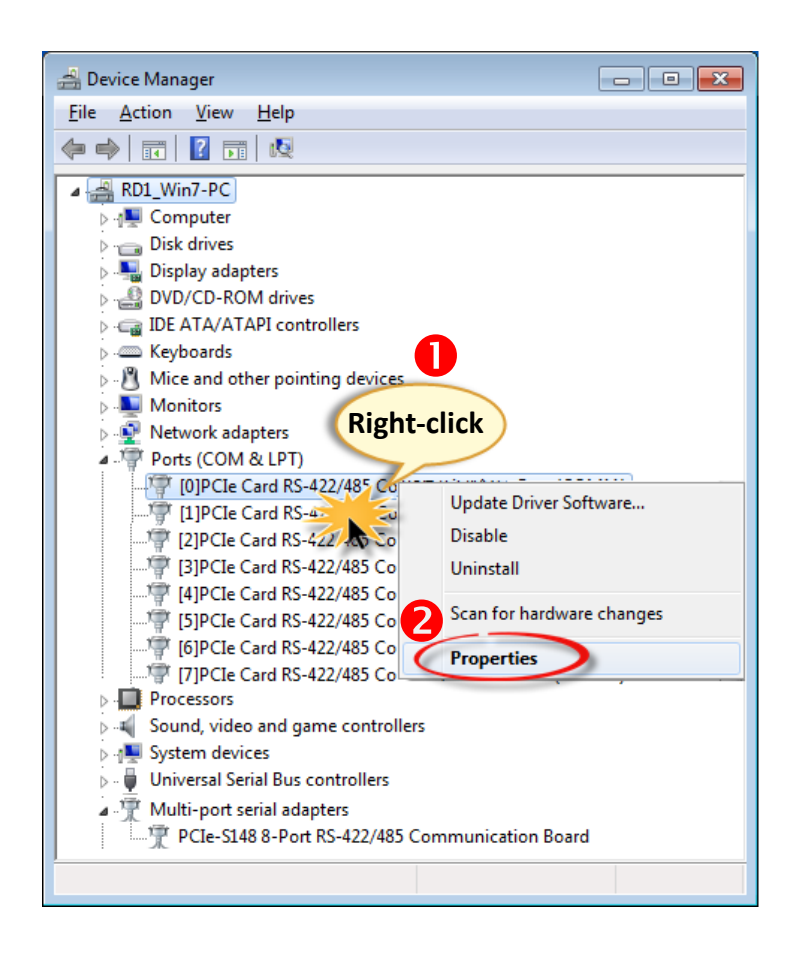

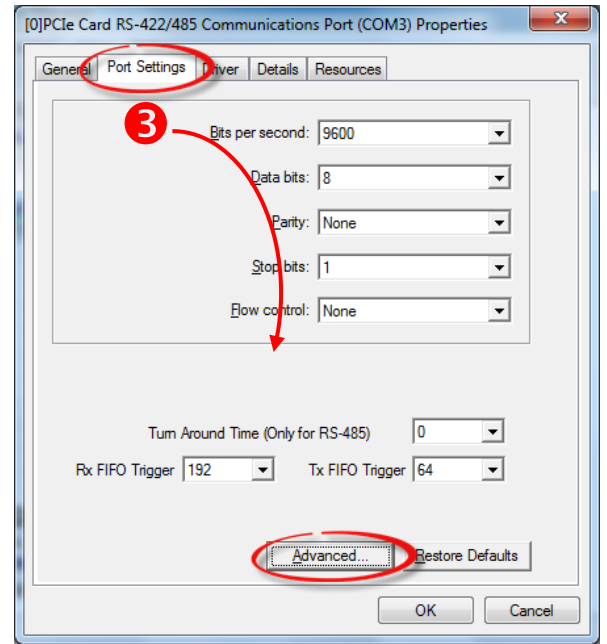

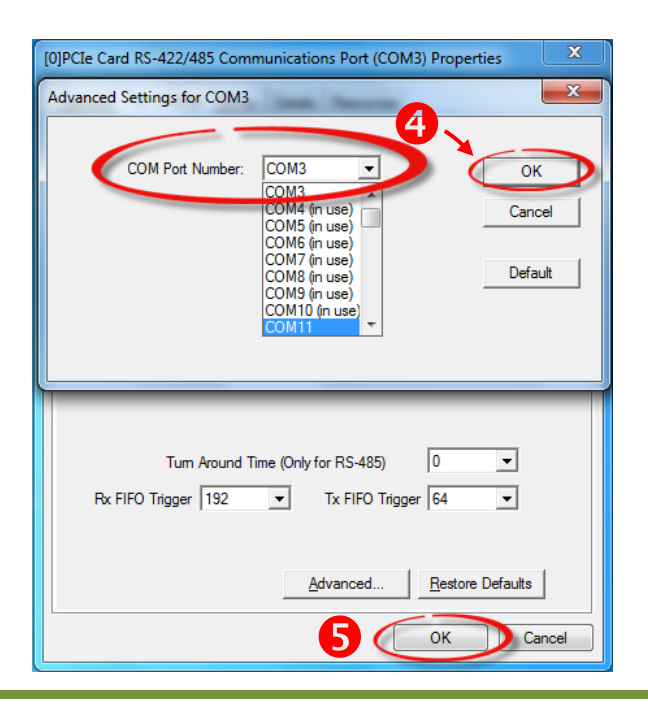

# **Pin Assignments and RS-232 Cable Wiring for 5 PCIe-S118**

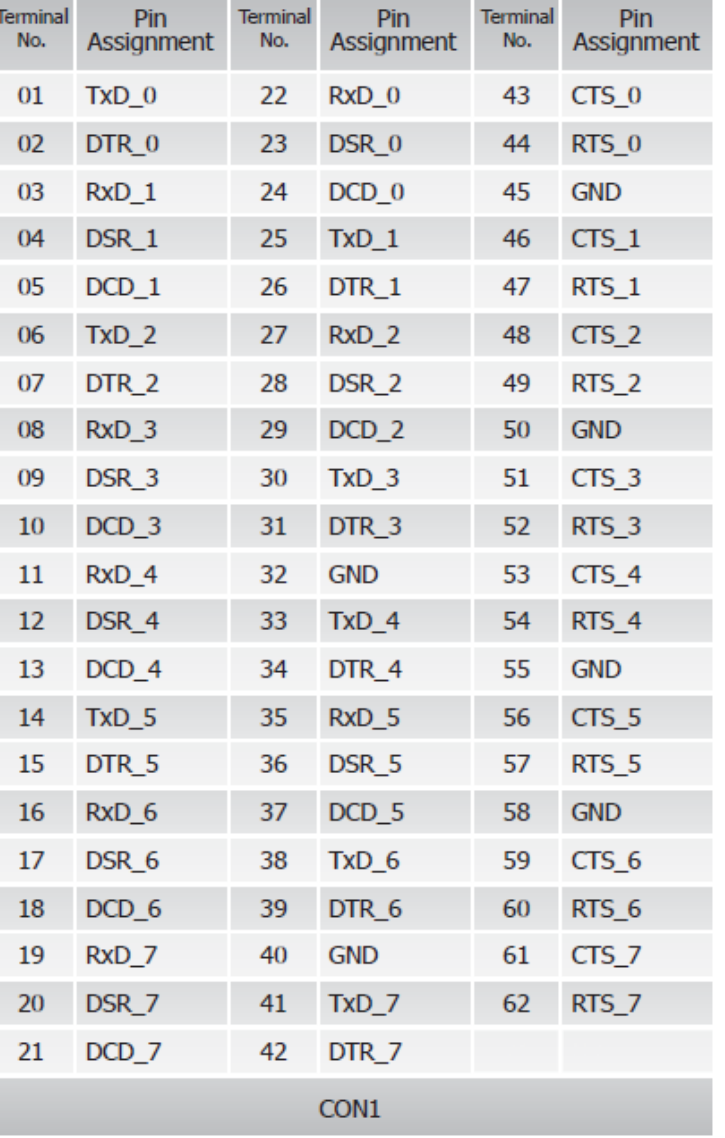

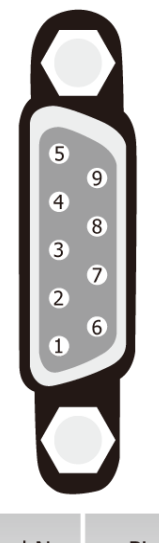

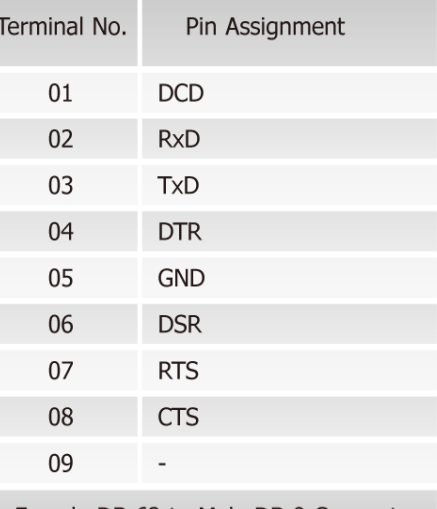

Female DB-62 to Male DB-9 Connector

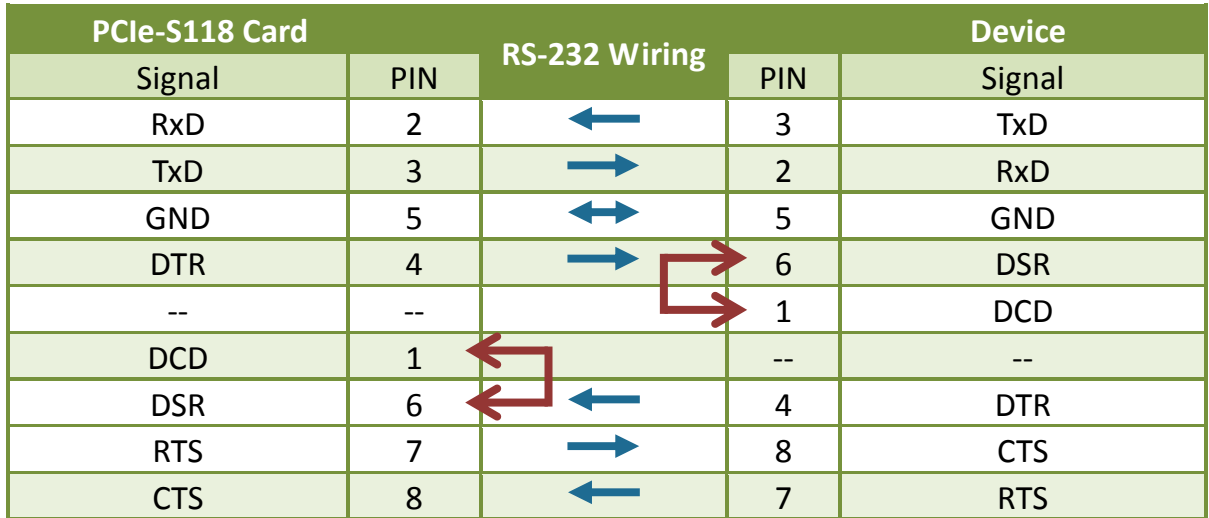

### **Pin Assignments and RS-422/485 Cable Wiring for PCIe-S148**

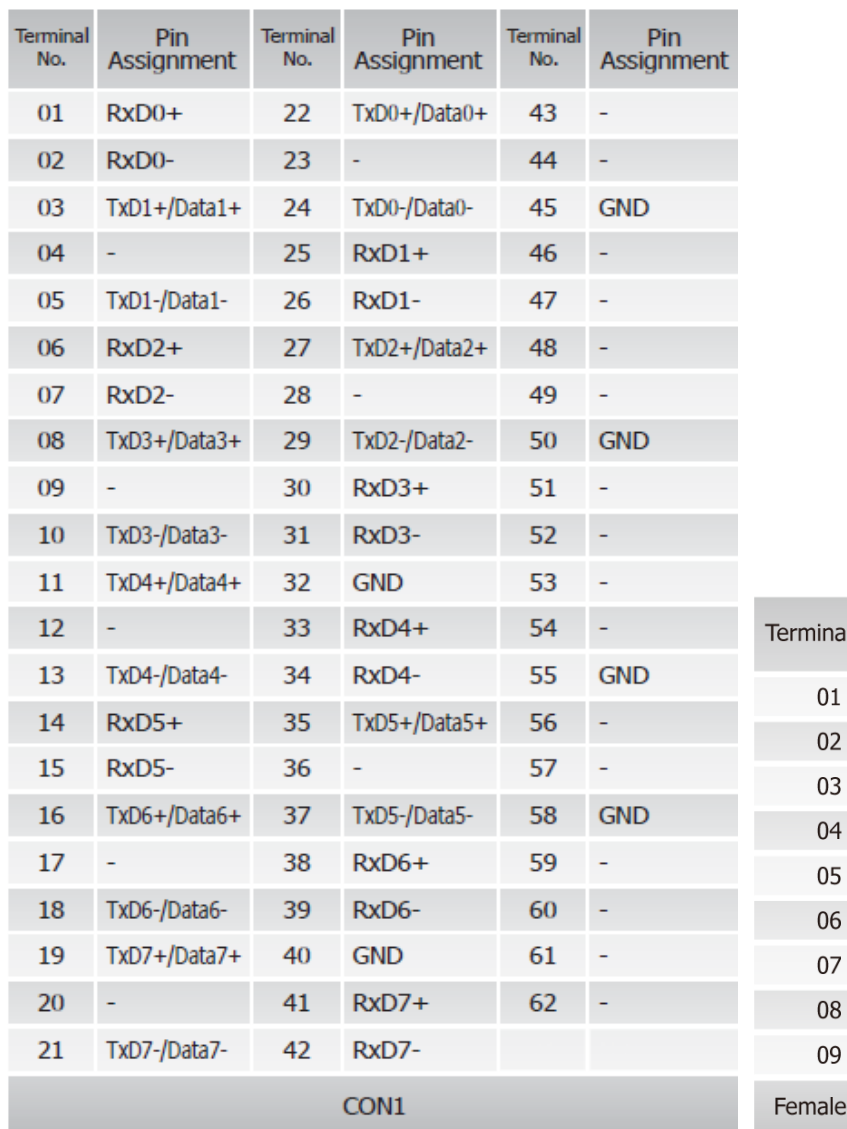

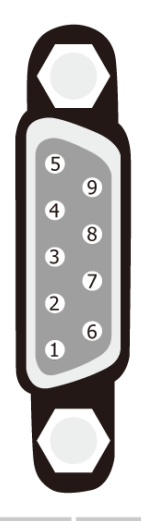

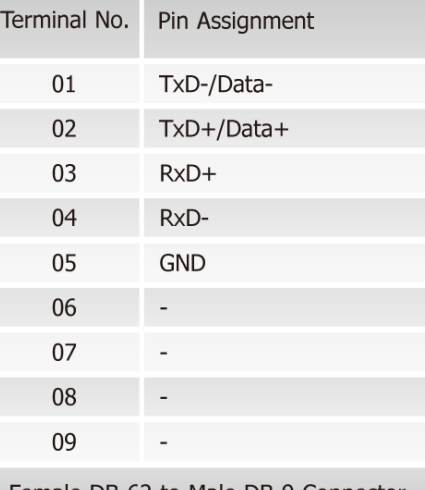

DB-62 to Male DB-9 Connector

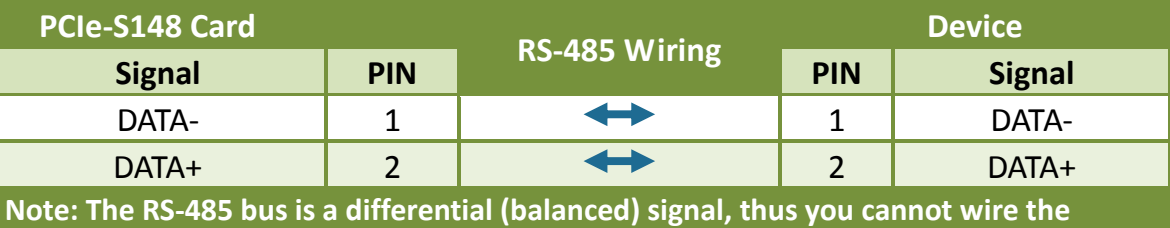

**Data+ with Data- directly for a single port loop-back test. It will not work at all.**

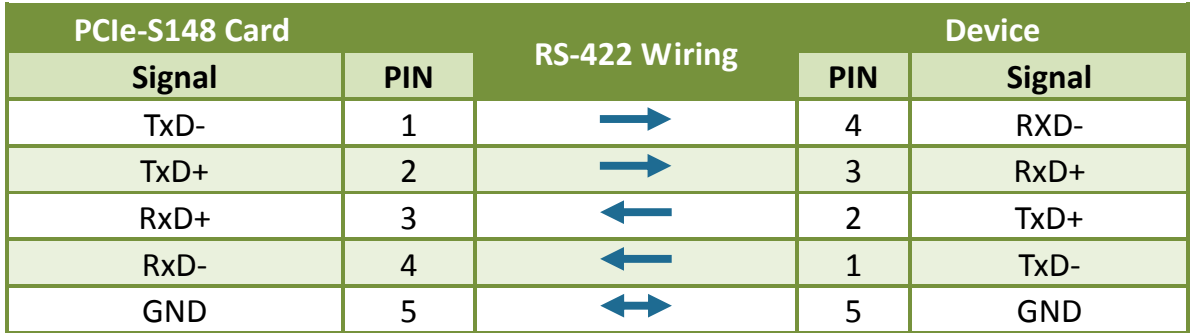

**6**

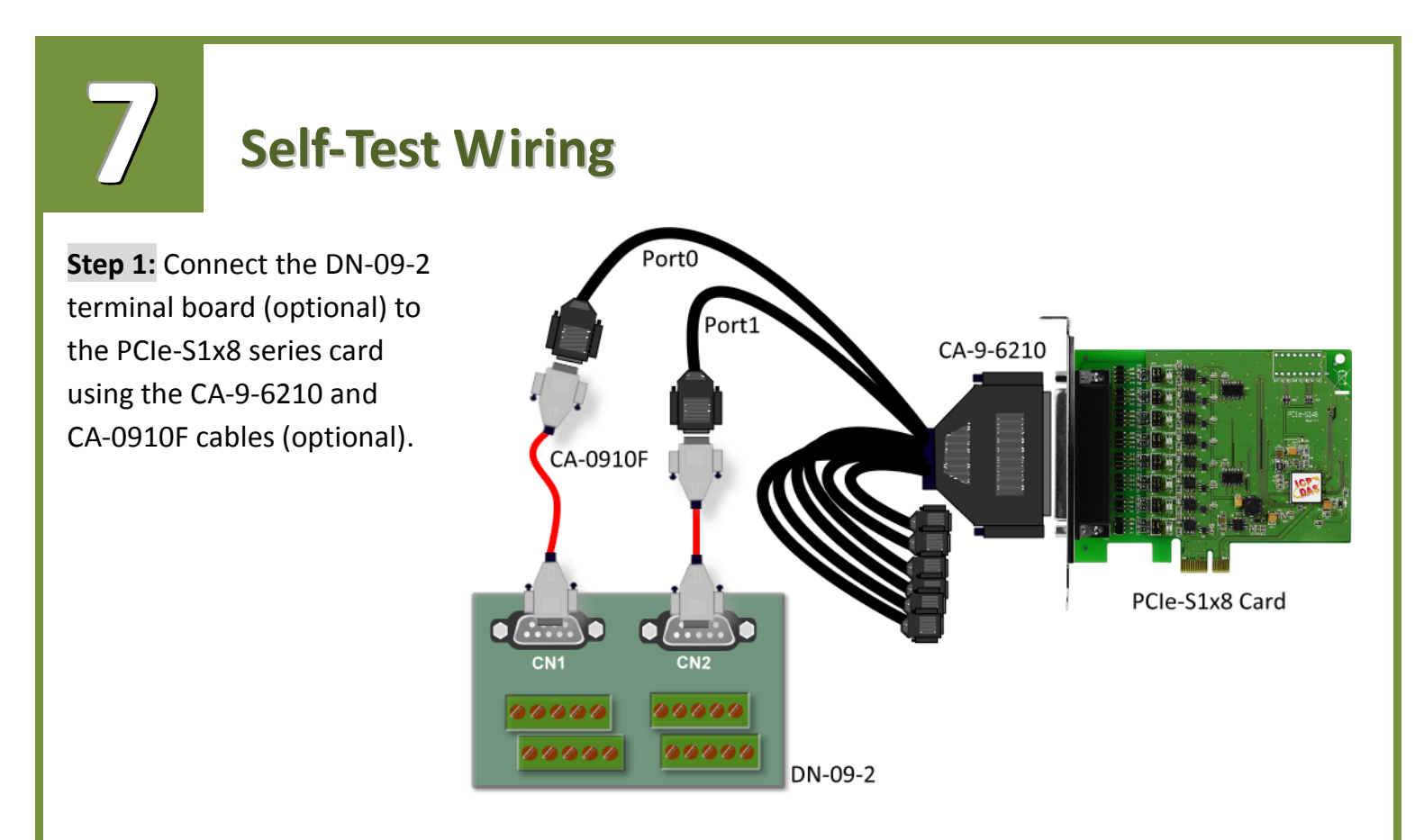

**Step 2:** Wire the Port 0 and Port1.

**PCIe-S118 card (RS-232 Wiring):** Shorting the **RxD, TxD and GND pins** of both **Port0 and Port1**.

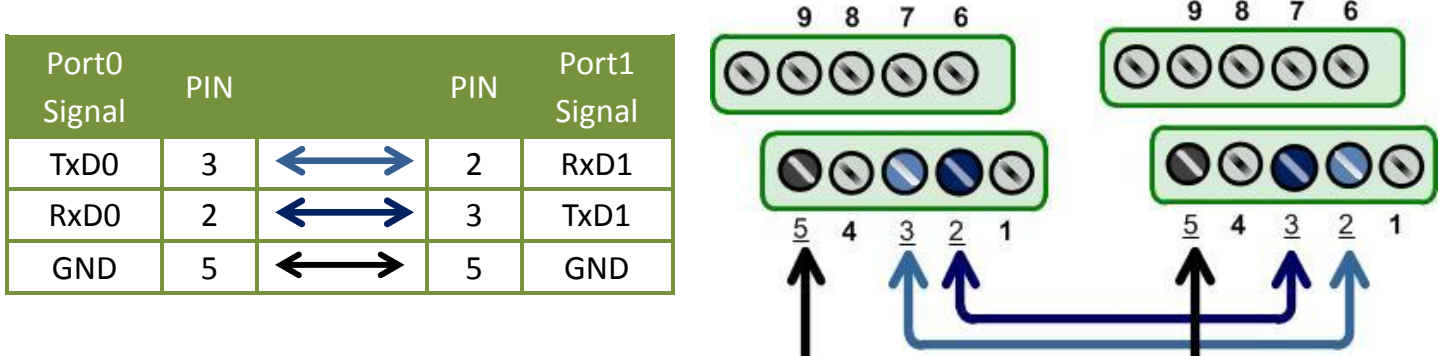

 **PCIe-S148 card (RS-485 Wiring):** Shorting the **Port0 Data+ and Port1 Data+** and the **Port0 Dataand Port1 Data-** pins.

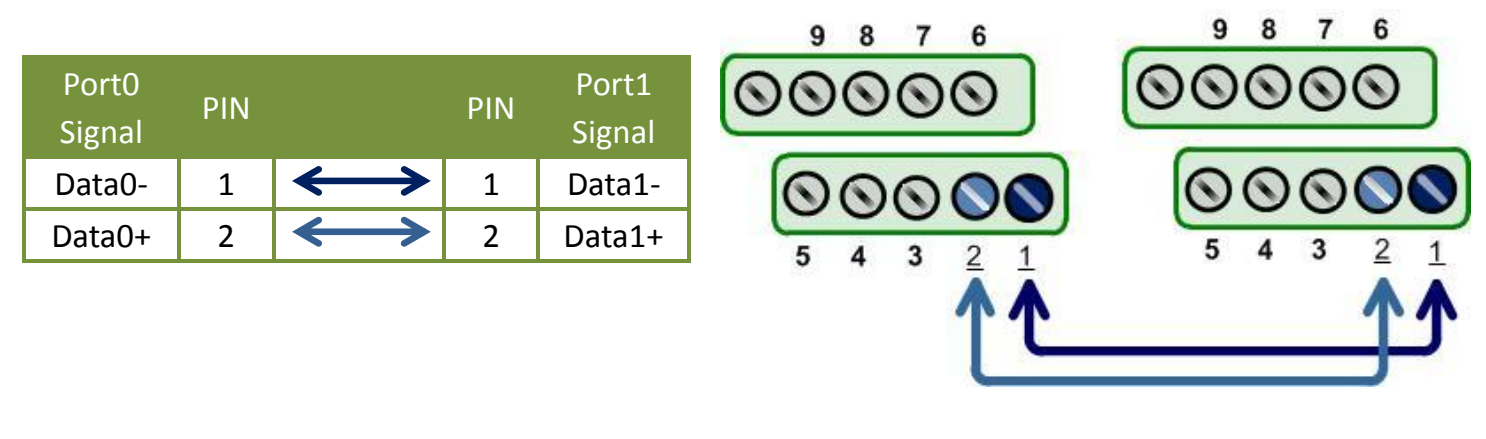

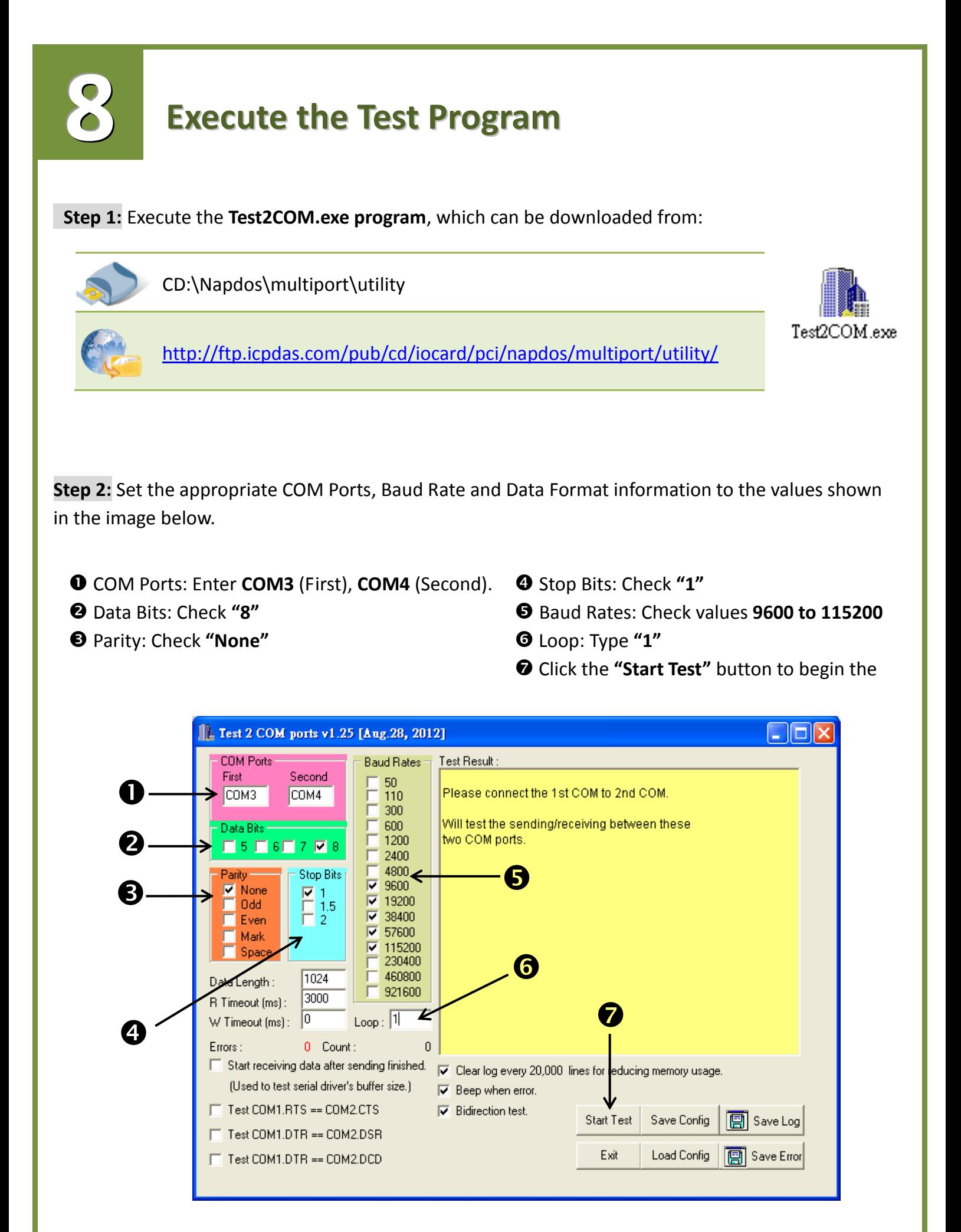

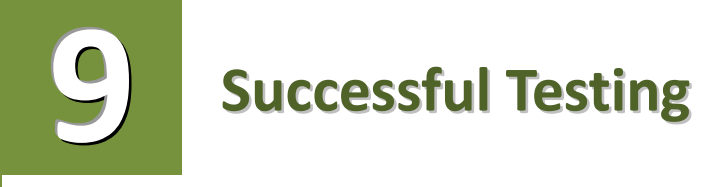

Once the test is complete, verify the test results.

If the result indicates that the test was successful, the expanded COM Port is ready-to-use.

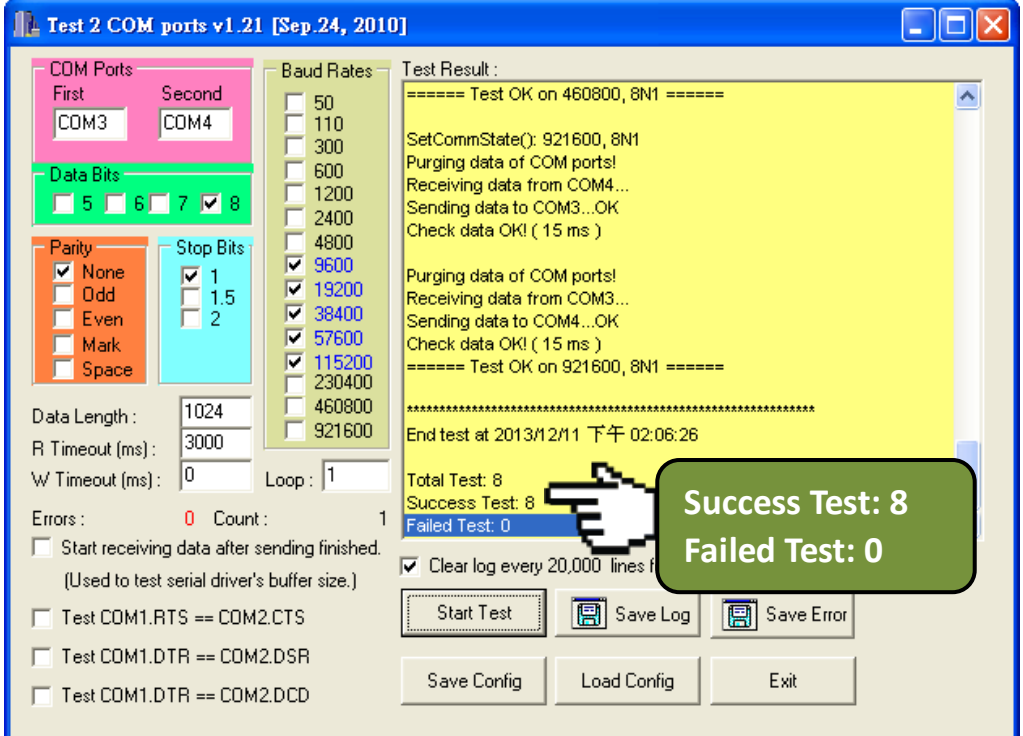

#### **Related Information**

- PCIe-S118/PCIe-S148 card product page: http://www.icpdas.com/root/product/solutions/pc\_based\_io\_board/industrial\_communication \_boards/multi\_introductions.html
- DN-09-2, CA-0910F and CA-9-6210 product page (optional): http://www.icpdas.com/products/DAQ/screw\_terminal/dn\_09\_2.htm http://www.icpdas.com/products/Accessories/cable/cable\_selection.htm
- $\triangleright$  Documentation: CD: \Napdos\multiport\manual\ http://ftp.icpdas.com/pub/cd/iocard/pci/napdos/multiport/manual/
- $\triangleright$  Software:
- CD: \Napdos\multiport\
- http://ftp.icpdas.com/pub/cd/iocard/pci/napdos/multiport/